# **Les Moteurs de Recherche**

Il existe une multitude de moteur de recherche, le premier aspect à y intégrer est L'exploitation des données. Parmi ceux-ci citons les plus connus :

- StartPage : Ce moteur interroge Google sans fournir votre identité (IP)
- Qwant : Ce moteur Franco/Allemand respecte également votre vie privée
- DuckDuckGo : Moteur US, respectant votre vie privée
- Google : Moteur US, le plus populaire dans le monde
- Bing: Moteur US (Microsoft)
- Lilo : Moteur Français, respecte votre vie privée et écologique

### -MicrOpart - '

 $\sigma$ óir : Depuis quelque temps le grand public a été sensibilisé aux problèmes de confidentialité sur le net et notamment lorsque l'on effectue une recherche sur un moteur comme Google.

Son rôle : Le rôle d'un moteur de recherche est de parcourir le web et indexer tous les sites qu'il trouvera. Quand un internaute arrive sur le moteur de recherche et tape sa requête, le moteur affiche tous les résultats par ordre de pertinence et selon vos propres réglages.

Note : Aujourd'hui, il n'est plus vraiment nécessaire de se rendre sur le site du [moteur de recherche](https://cours-informatique-gratuit.fr/dictionnaire/moteur-de-recherche/) pour taper votre demande. Tous les navigateurs vous permettent de chercher sur Internet directement à partir de la barre d'adresse en haut de l'écran. Si vous tapez une adresse, le [navigateur](https://cours-informatique-gratuit.fr/dictionnaire/navigateur-internet/) vous amènera directement sur le site. Si vous tapez des mots clés, le navigateur lancera une recherche. Attention : Si par exemple votre moteur « par défaut » est Google, alors le résultat sera donné par Google, un exemple avec une capture ci-dessous sur Firefox

#### Vous pouvez taper votre requête directement ici (en rouge)

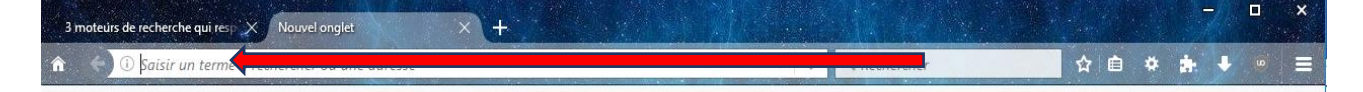

Vous pouvez également personnaliser votre moteur (langue, couleur, nombre de résultats par page etc.) en vous rendant dans les paramètres de ceux-ci. Certains ne proposent que le strict minimum, d'autre encore vous offrent beaucoup plus d'options, un conseil : testez et faîtesvous votre propre opinion.

- Sur Google les paramètres sont tout en bas à droite de la page d'accueil
- Sur StartPage les paramètres sont en haut à droite (menu « hamburger »)
- Sur Qwant les paramètres sont en haut à droite (roue crantée)
- Sur DuckDuckGo les paramètres sont en haut à droite (menu « hamburger »)

Pour accéder aux paramètres des moteurs, dans l'ordre ci-dessous : Bing / Google / StartPage et Qwant à l'aide des captures d'écran

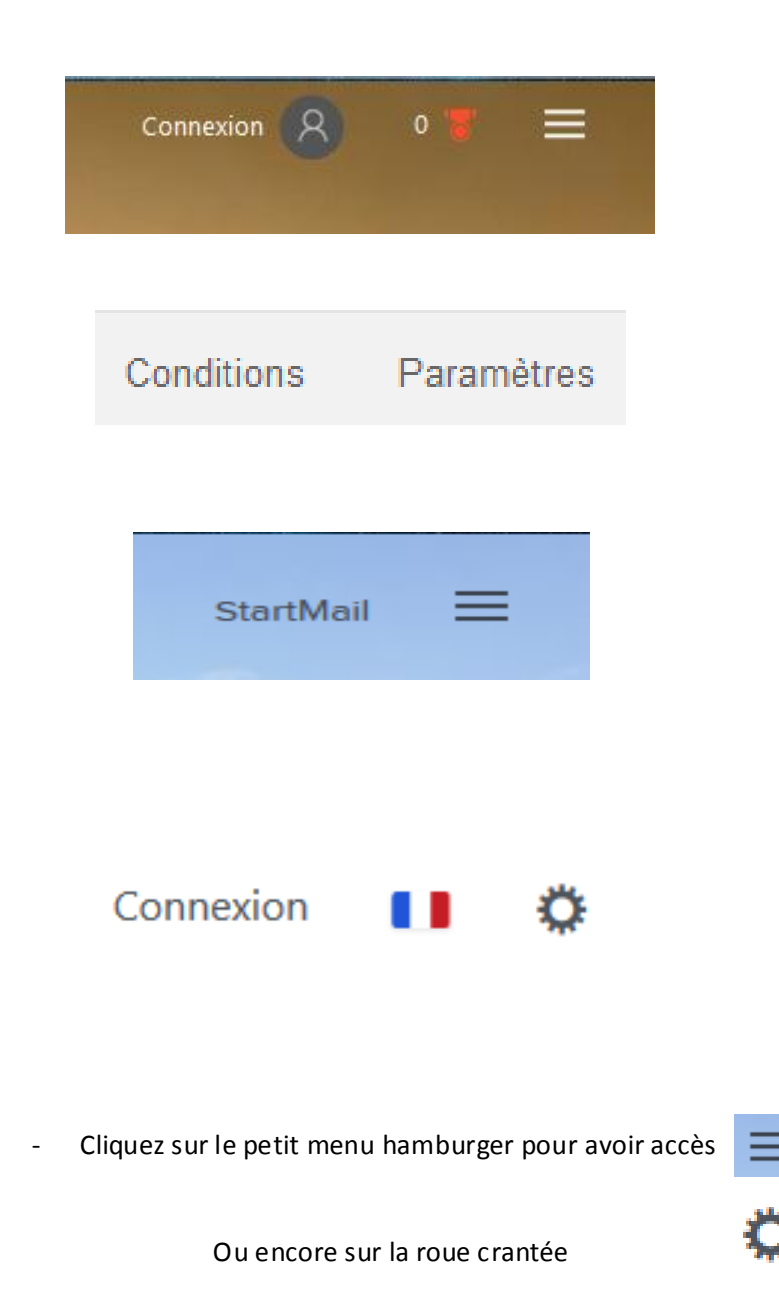

### Vous arriverez dans les options du moteur de recherche que vous pourrez définir selon vos envies Deux exemples ci-dessous

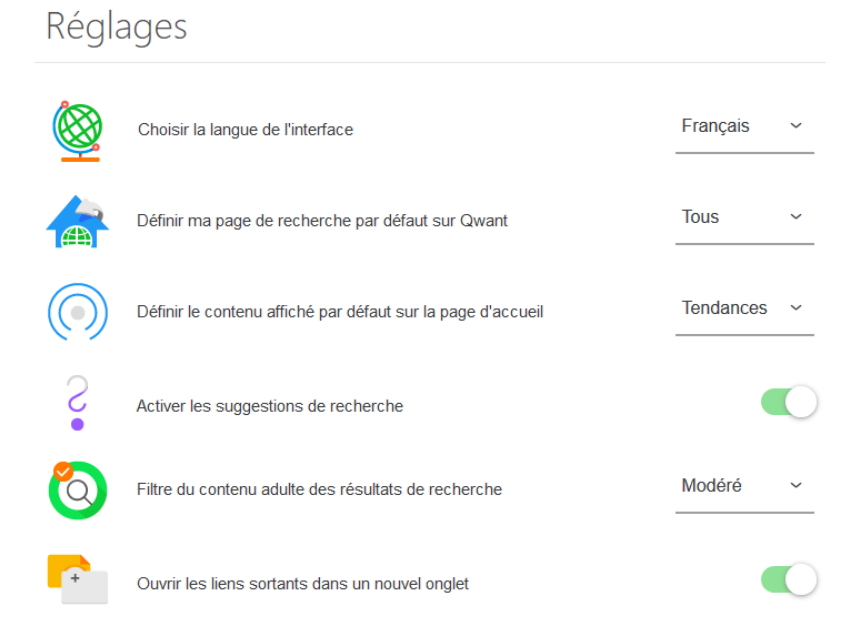

# Préférences

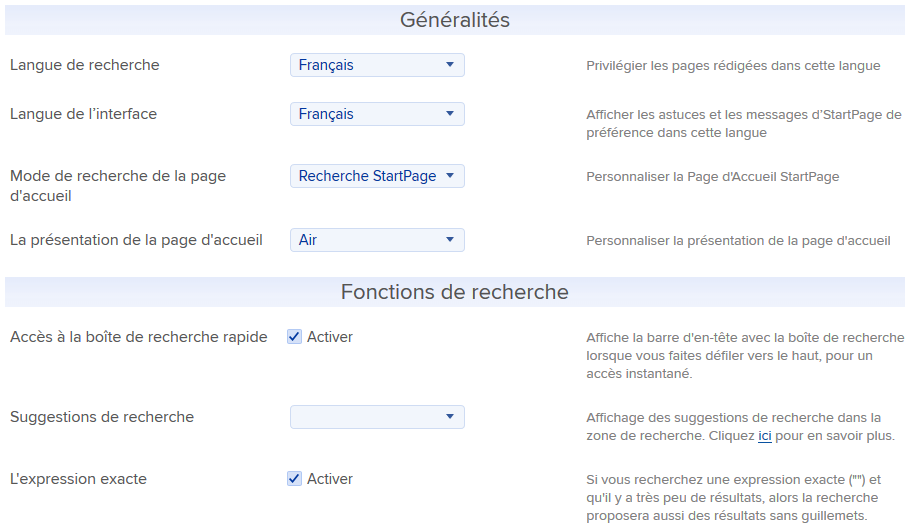

#### **Pour choisir votre moteur de recherche par défaut (manuellement)**

J'ai choisi le navigateur Firefox mais la procédure est sensiblement la même sur les autres navigateurs, en outre vous pouvez faire cela de façon automatique, le descriptif est disponible sur les moteurs de recherche…Faisons le manuellement si vous le voulez.

1) Rendez-vous dans les paramètres (options) de votre navigateur comme sur la capture ci-dessous

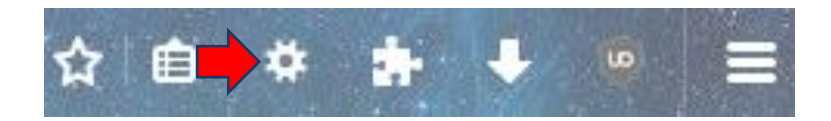

2) Vous arrivez dans l'onglet « général » ou vous pouvez définir votre page d'accueil comme sur la capture ci-dessous (flèche rouge) Pour cela copier/coller simplement l'adresse désirée sur l'emplacement adéquat

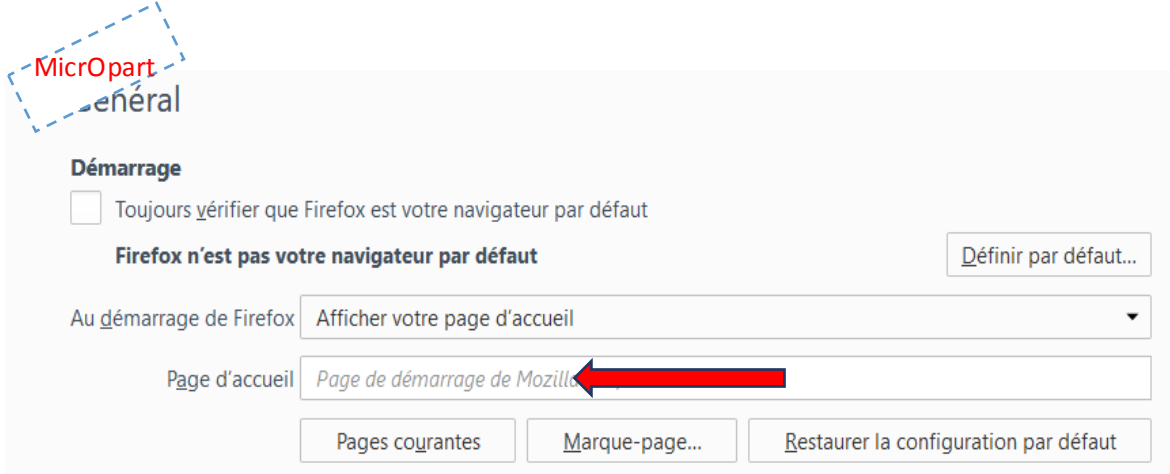

3) Ensuite et à l'aide du « Scroll » ou « l'ascenseur » rendez-vous un peu plus bas dans « recherche » et sélectionner votre moteur préféré, s'il n'apparait pas cliquez plus bas dans « *découvrir d'autres moteurs* » et ajouter le vôtre, fermer l'onglet ou redémarrer le navigateur pour une prise en compte.

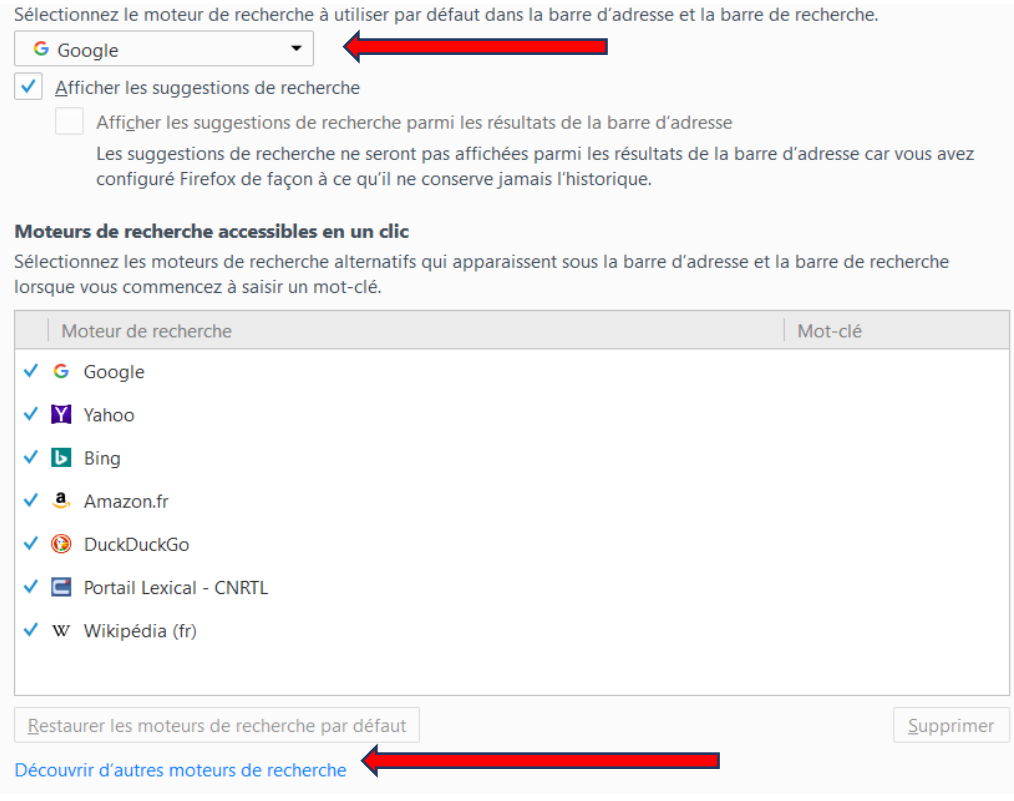

-MicrOpart -

**Bravo ! Vous avez terminé, vous avez choisi votre moteur de recherche et paramétré celui-ci Bon surf !**